## *Text in Spiegelschrift*

Einfachen Text kann Word nicht ohne weiteres in Spiegelschrift umwandeln. Erst ist es nötig, ihn in über das Einfügen-Menü als WordArt anzulegen. Anschließend können Sie ihn im Bereich »Anordnen« über die Befehle »Drehen | Horizontal kippen« in Spiegelschrift umwandeln.

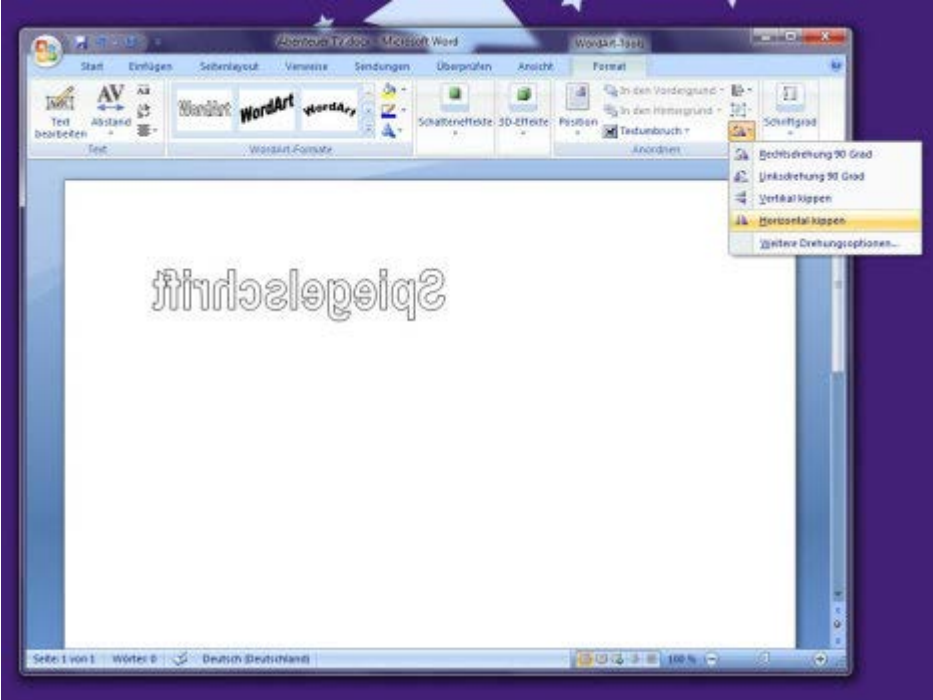